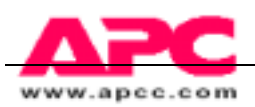

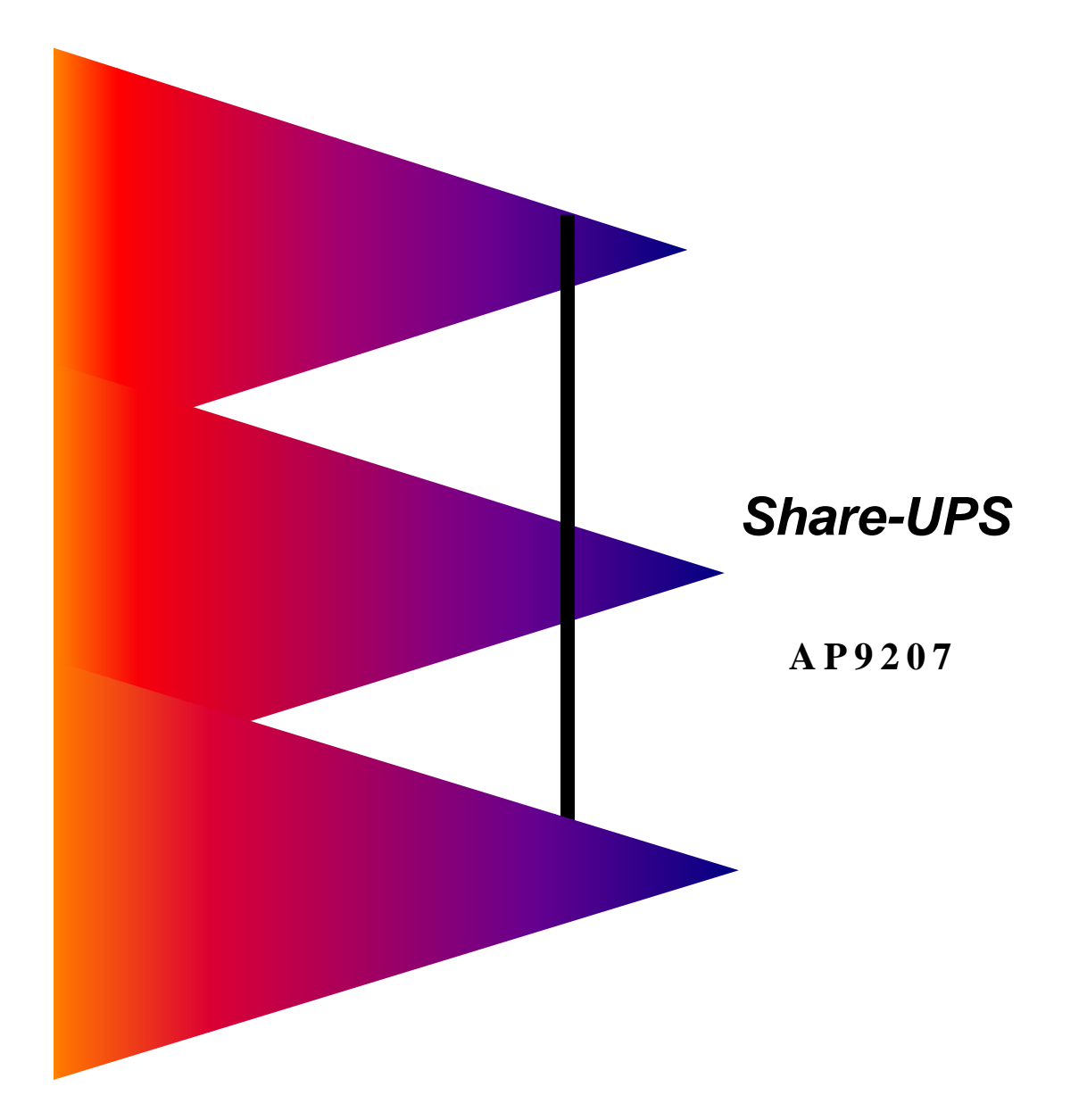

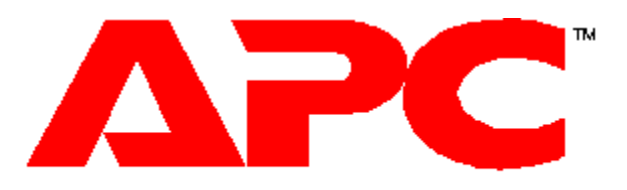

AME RICAN POWER CONVERSION

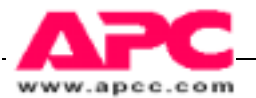

Share-UPS Interface Expander APC Share-UPS

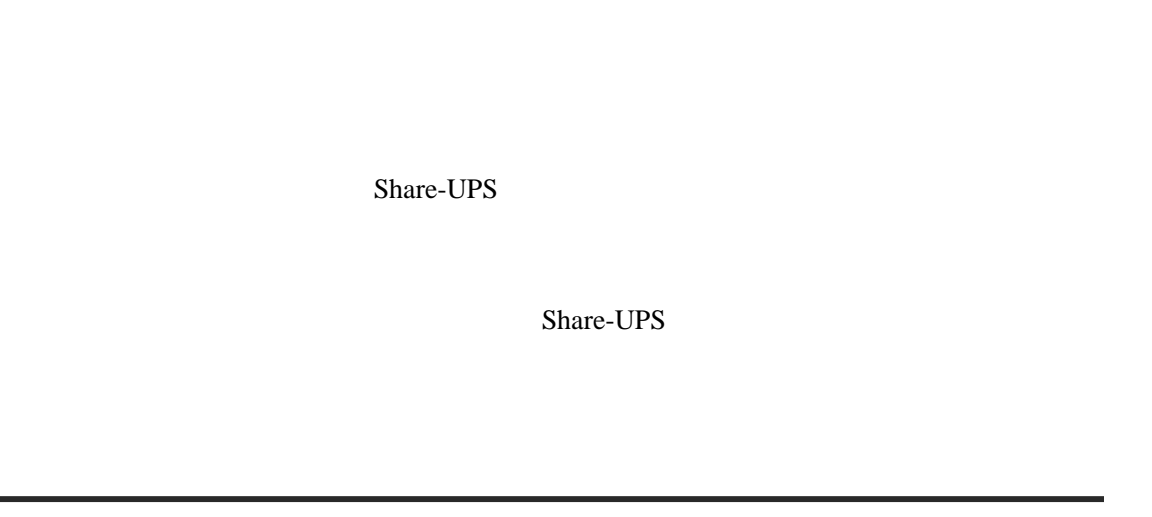

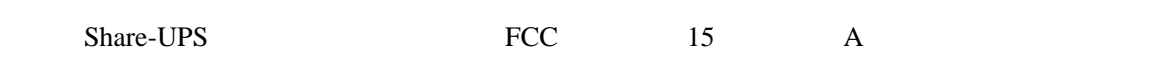

Share-UPS

能产生有害干扰,在此情况下,FCC 要求用户自己掏钱来纠正这种干扰。

 $FCC$  A

 $\overline{A}$ 

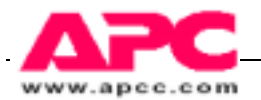

目录

- 1 简介
- 2 说明
- 3 Share-UPS
- 4 Share-UPS
- $5 \nightharpoonup$
- 6 寻呼机通告
- 
- $7$
- $8$
- 9 规格

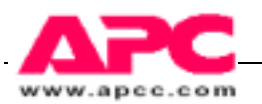

# 1 简介

# 1.1 概述

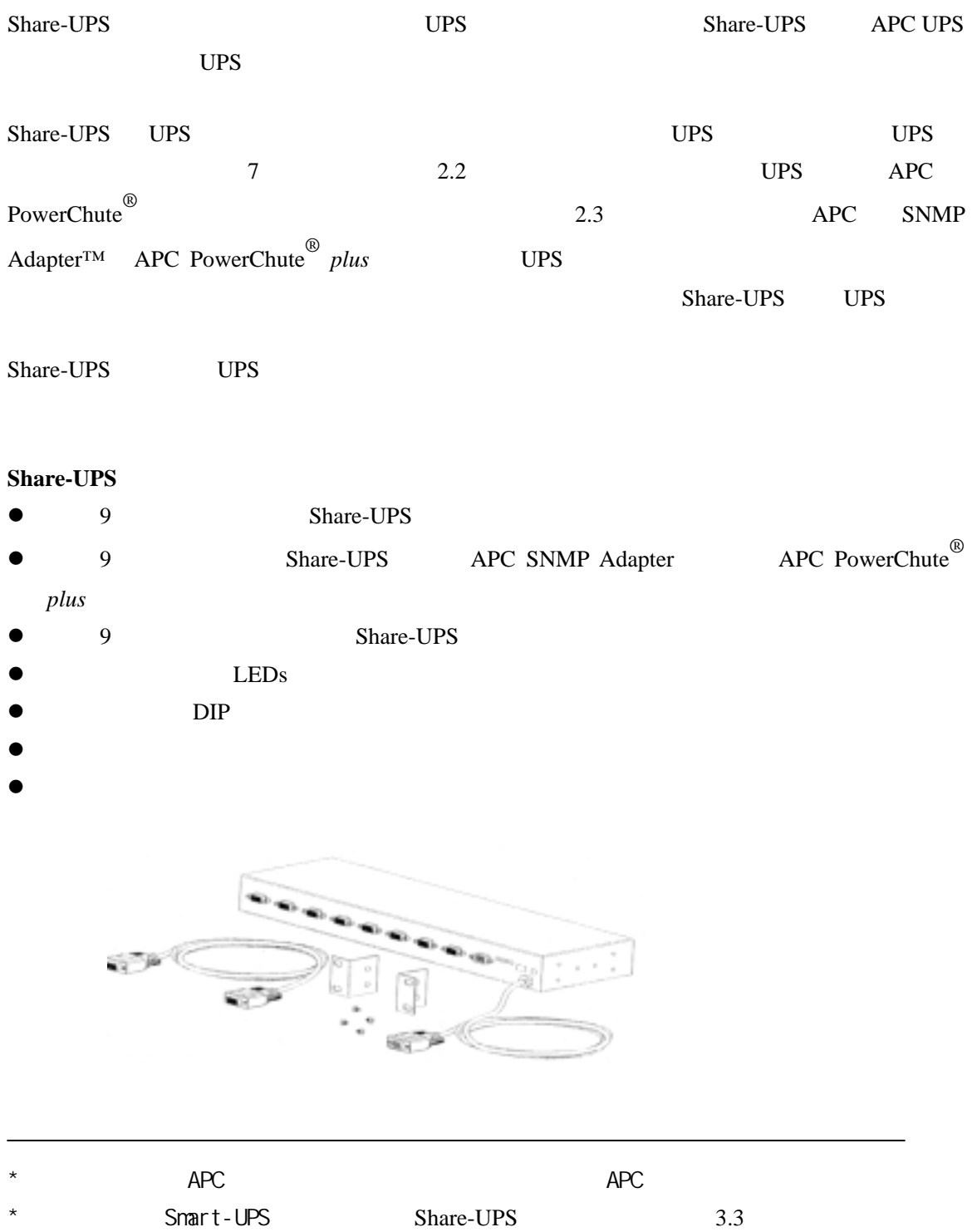

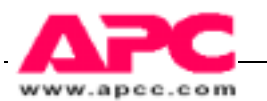

# 2 说明

# 2.1 Share-UPS——后面板

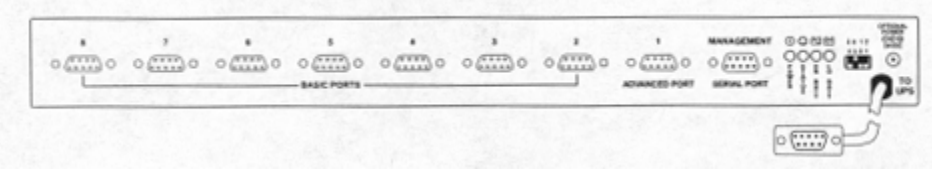

# 2.2 基本端口(端口 2-8)

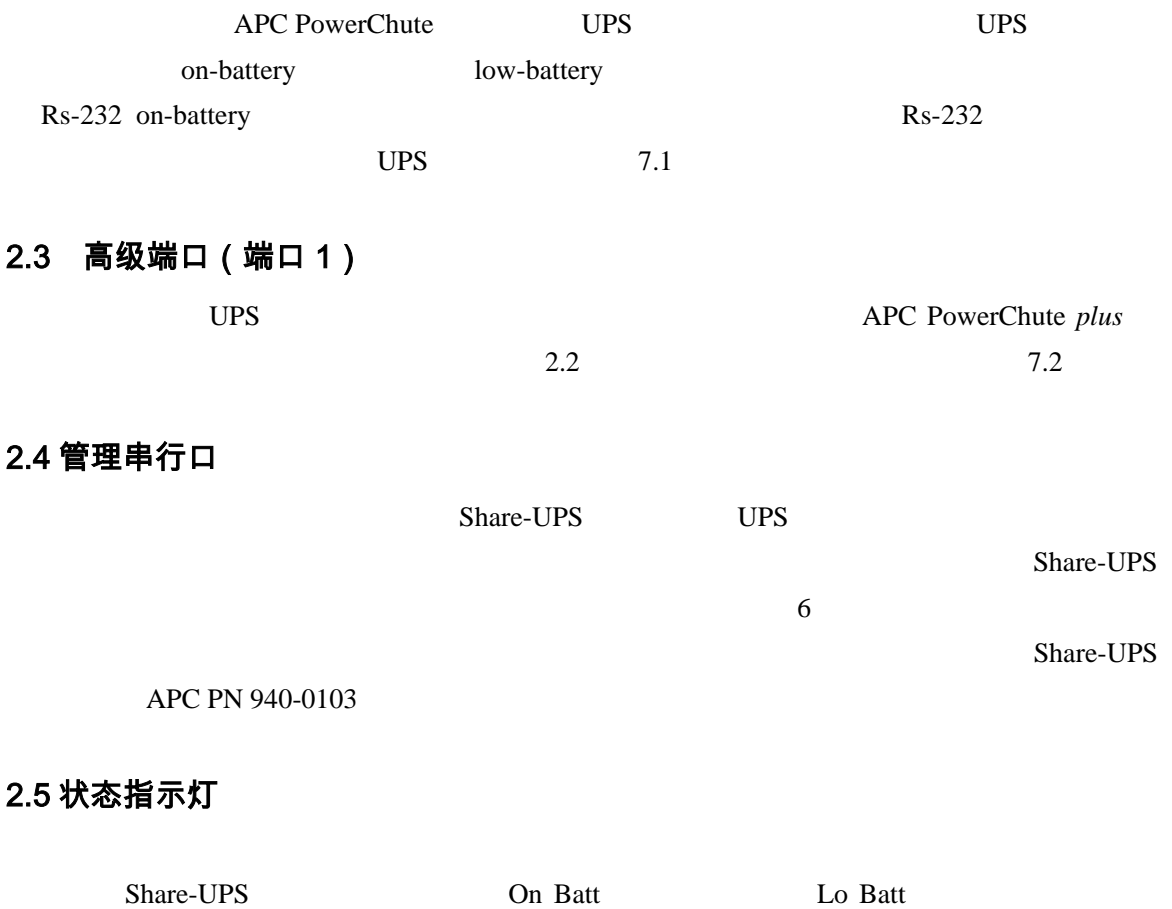

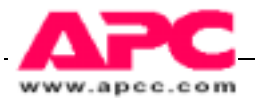

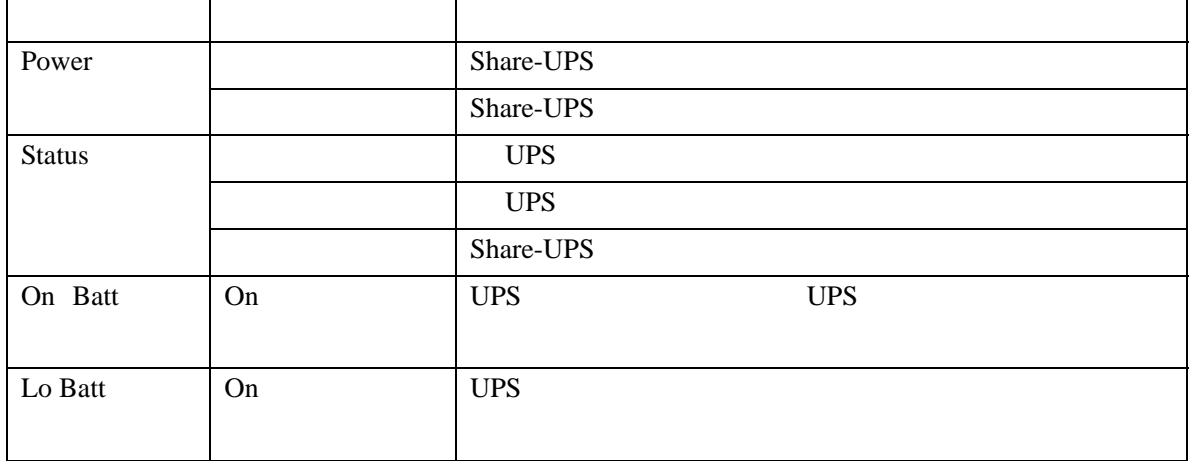

#### 2.6 DIP 开关的配置

 $4.0$ 

### 2.7 UPS 连接用电缆

Share-UPS UPS  $\qquad$  UPS  $\qquad$  APC UPS  $\qquad$ 

### 2.8 备用电源输入

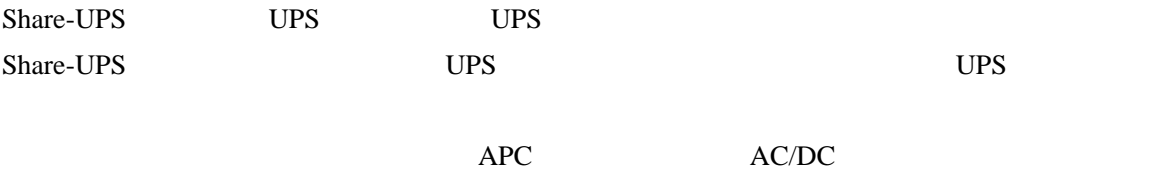

- 6 -

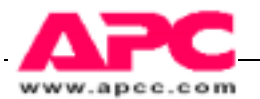

# 3 安装 Share-UPS

### 3.1 接收检查

Share-UPS

## 3.2 放置和安装

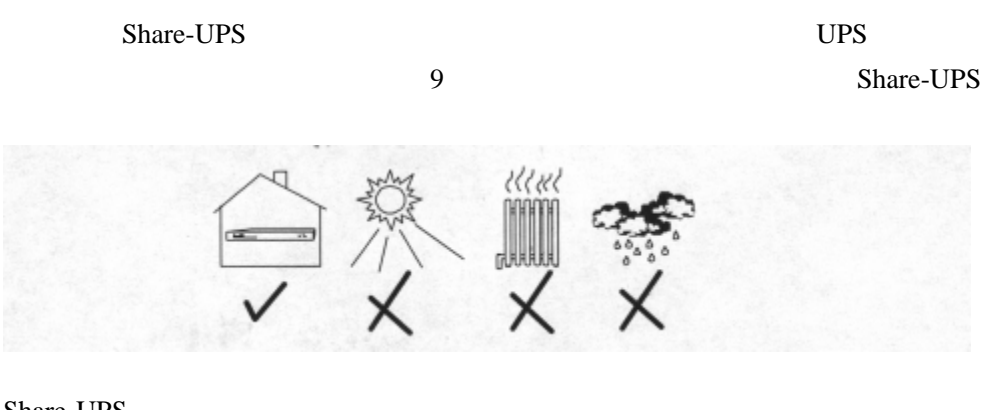

Share-UPS

NetShelter™ 19"NEMA

 $NetSheIter<sup>TM</sup>$ 

Share-UPS

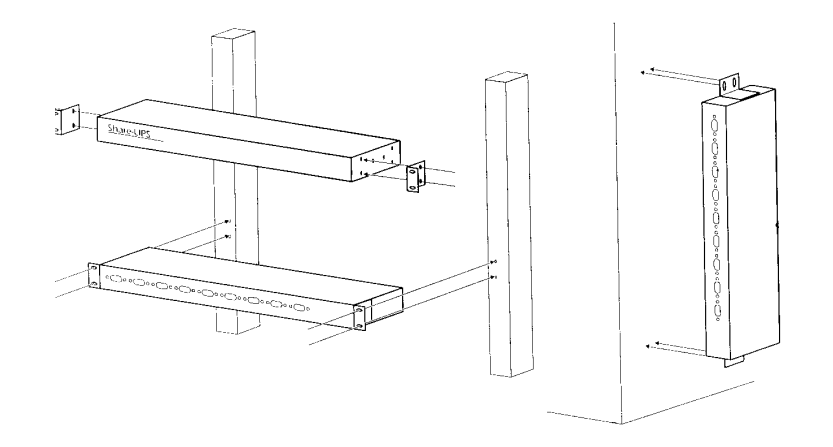

### 3.3 与 UPS 和电源连接

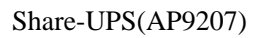

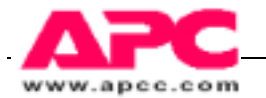

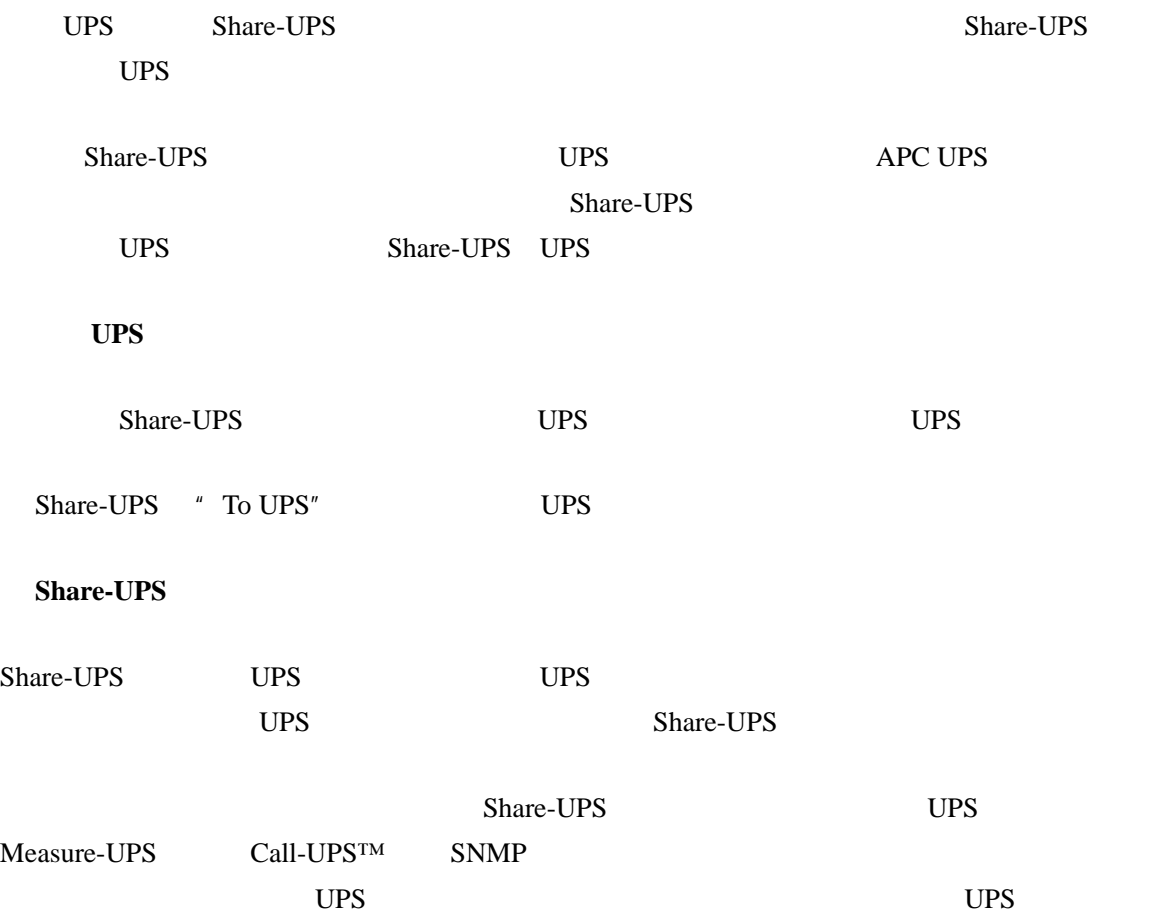

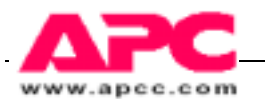

### 3.4 与服务器进行连接

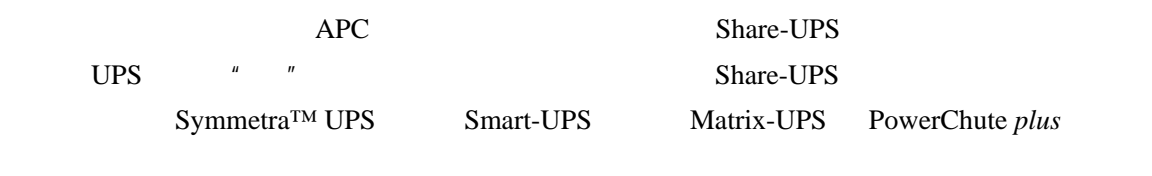

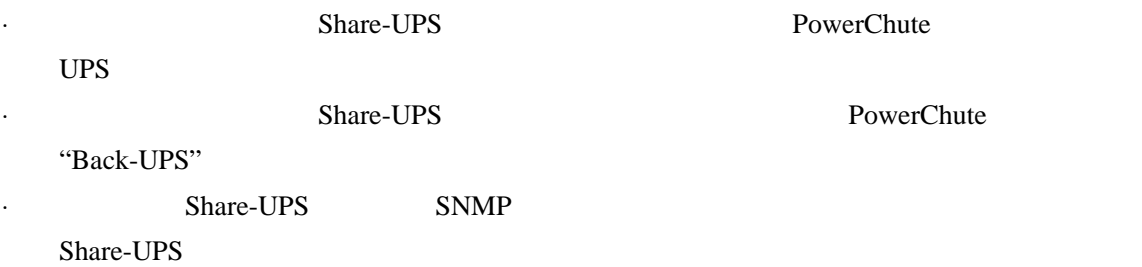

## 3.5 连接多个 Share-UPS

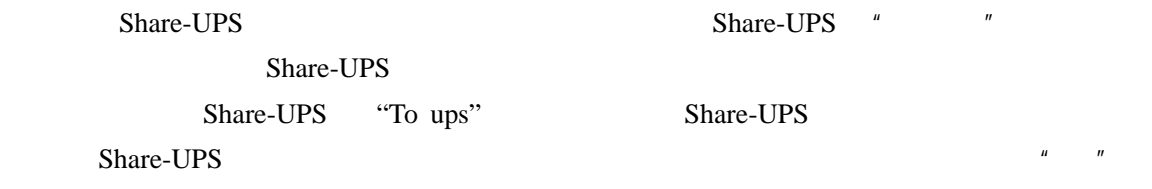

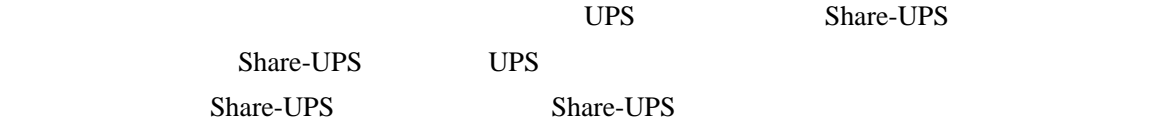

## 3.6 配置 Share-UPS

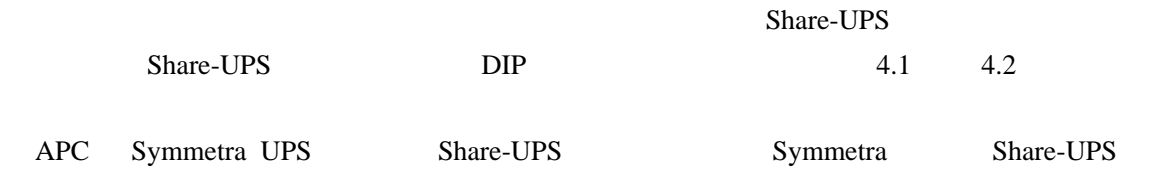

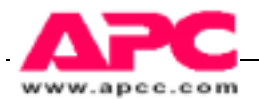

## 3.7 测试安装情况

 $\overline{UPS}$ 

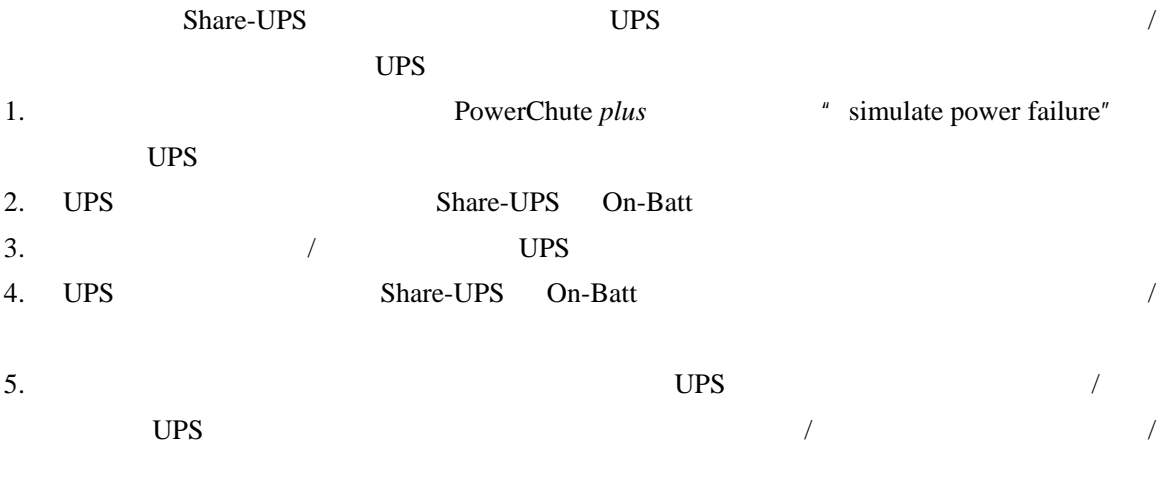

Share-UPS 3.2

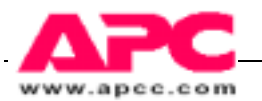

# 4.1 关闭模式

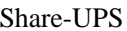

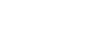

UPS Confirmed , Until Low Battery

(Timer) and the Timer(2011) and the DIP

 $2.3.4$ 

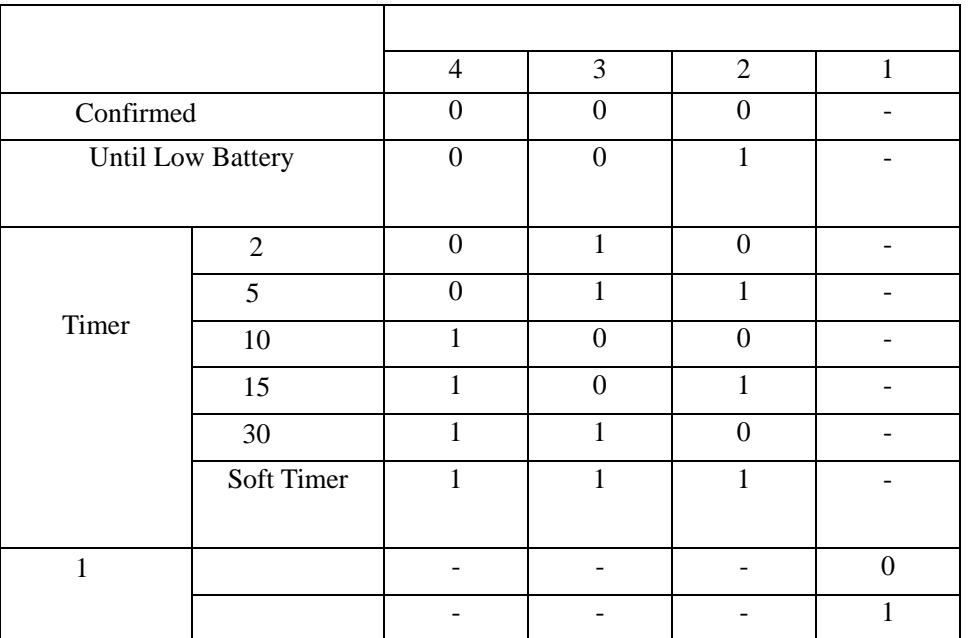

#### **Confirmed**

**Share-UPS** UPS

 $2-8$  UPS

- $\bullet$
- 

Share-UPS

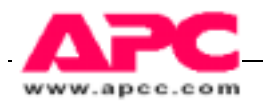

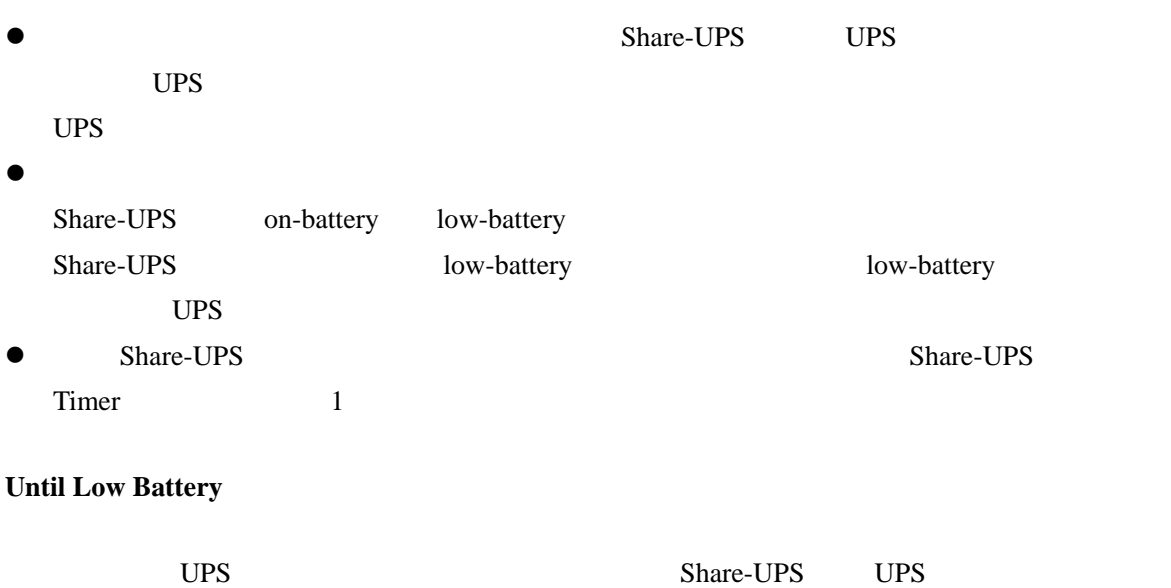

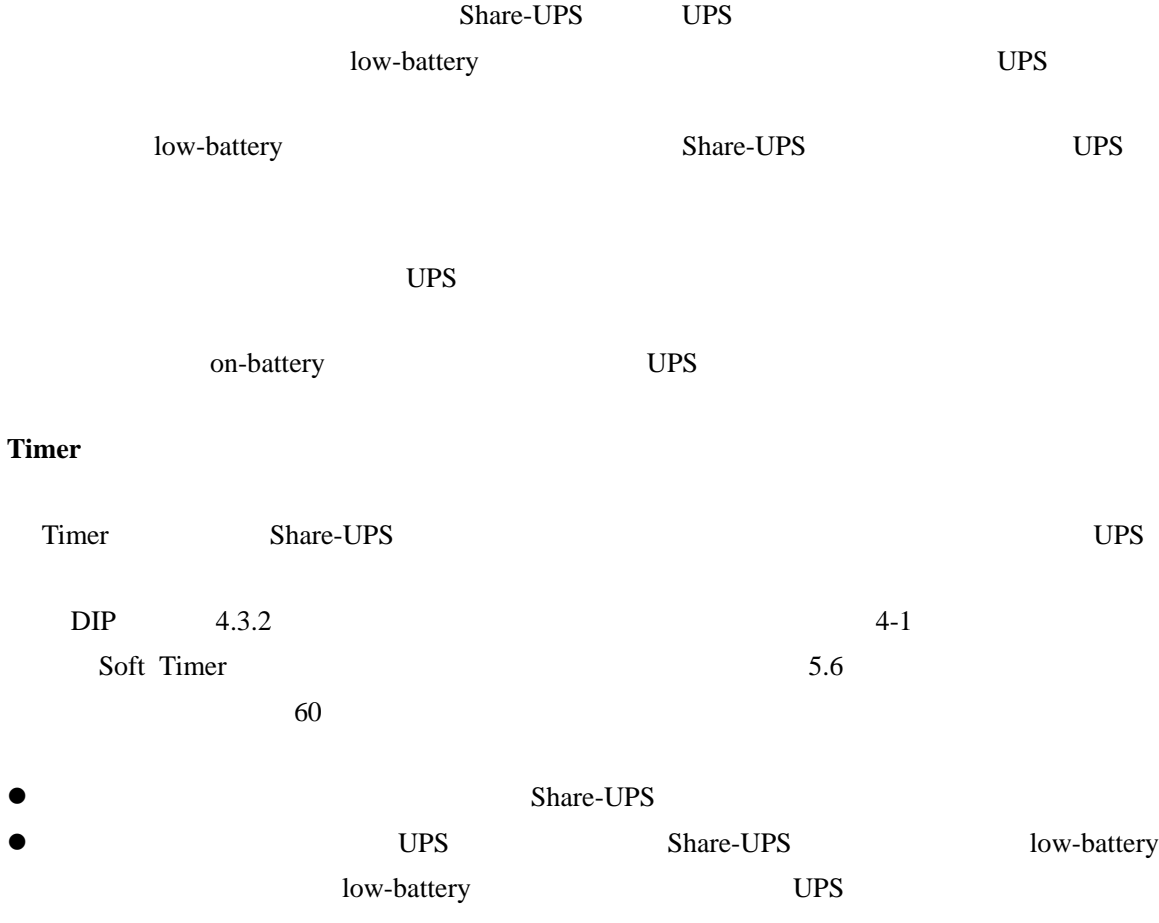

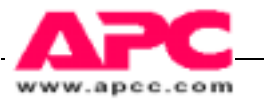

UPS PowerChute Share-UPS

Share-UPS

## 4.2 端口 1 处的服务器

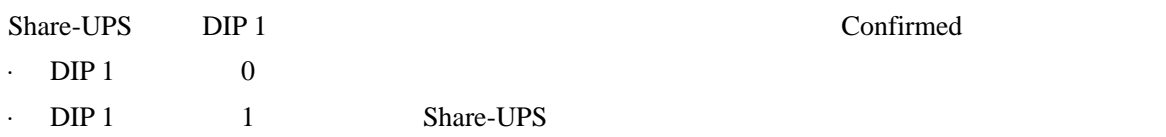

# 4.3 多个 Share-UPS

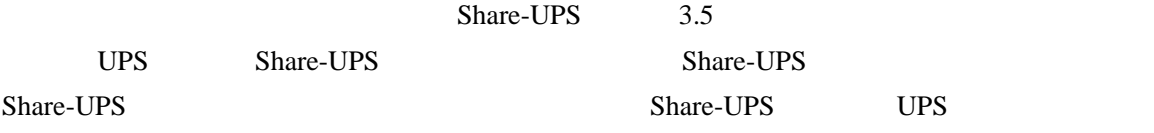

# 4.4 . Low Battery Signal (电池低电量信号)。

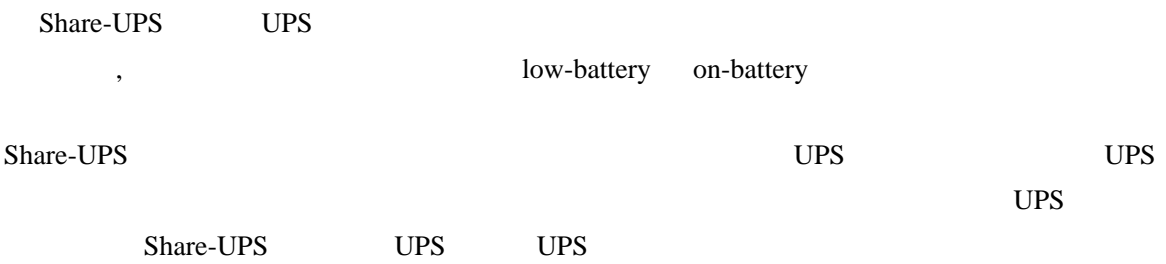

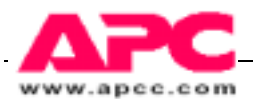

# 4.5cheduled Shutdowns(预定时间关机)

PowerChute *plus* 

UPS Share-UPS on-battery low-battery

 $UPS$ 

- 14 -

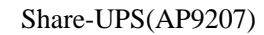

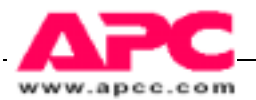

# 5 Using the Management Serial Port(使用管理串口)

## 5.1 概述

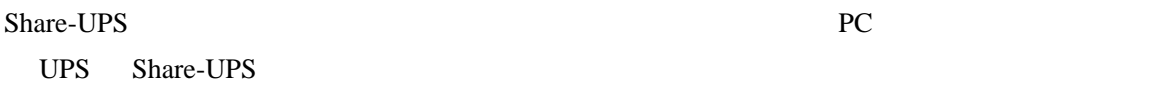

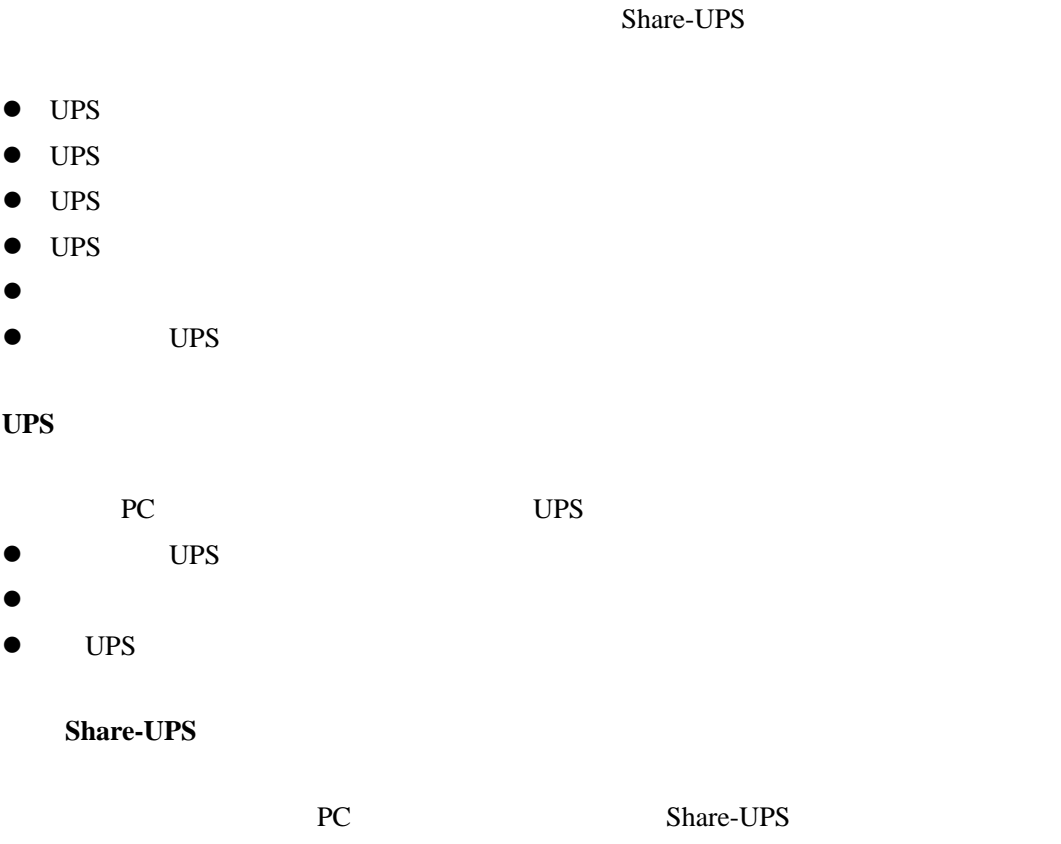

- Device ID string
- Password

**UPS** 控制和状态查询

- $\bullet$  Soft timer
- Baud rate
- Dial string and trouble codes for pager notification

## 5.2 管理串行口的联接

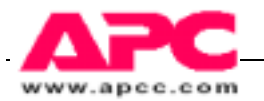

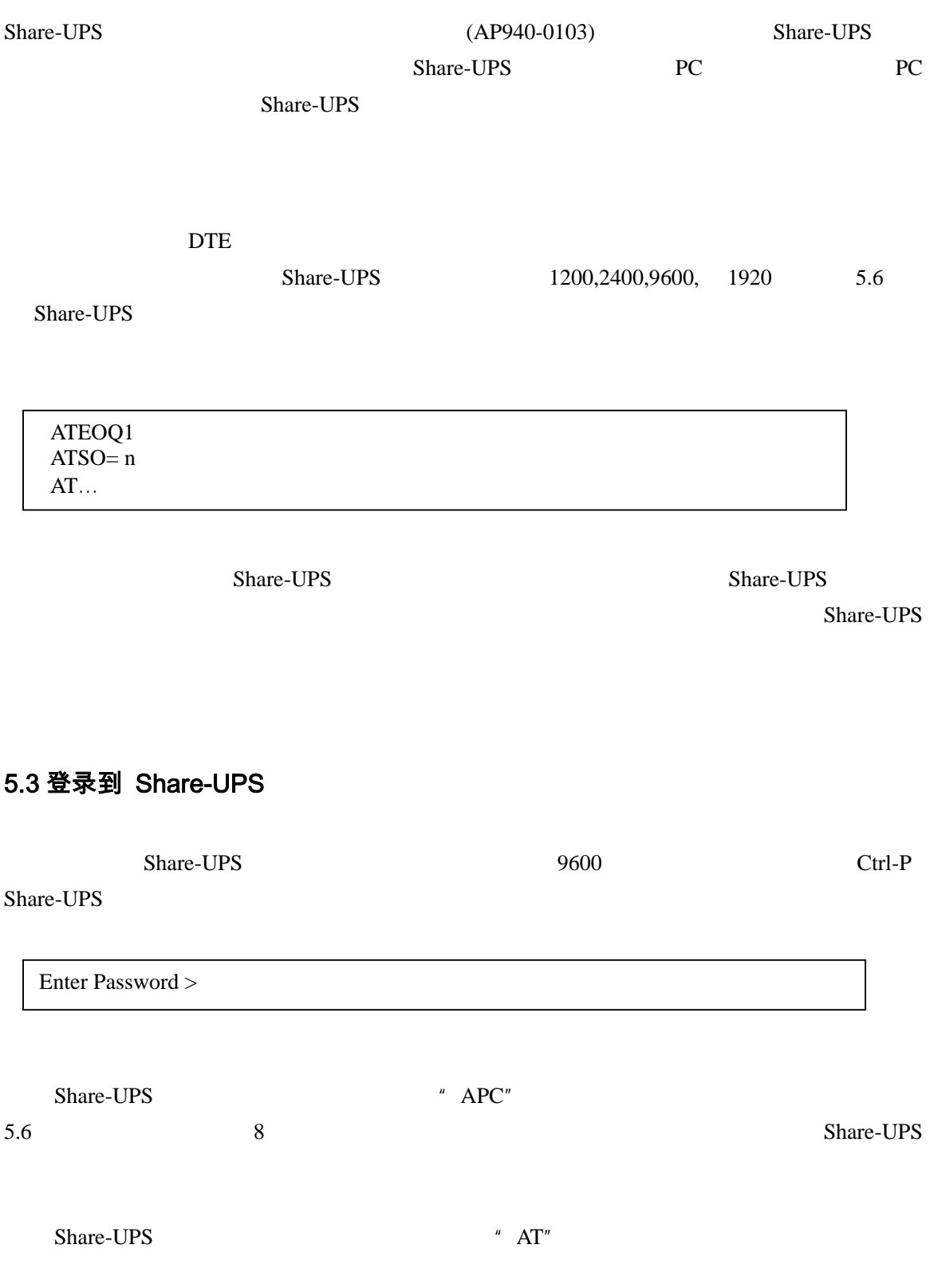

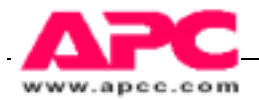

```
-------------- SMART-UPS 1000 -------------------
    Share-UPS by American Power Conversion Corp
    (c) Copyright 1994, 97 All Rights Reserved
     Site ID: 12345678
    Location: Physical Location of This UPS
---------------------- MAIN MENU ---------------------
       s- UPS Status
       c- UPS Control
       d- Share-UPS Settings
       p- Paging Setup
       m- Measure-UPS Status (If using Measure-UPS.)
       <CR> Display Menu
       <ESC> End Session
\geq
```
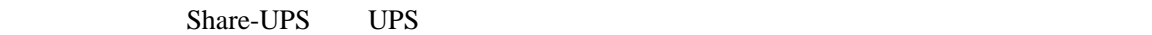

Smart-UPS 1000VA

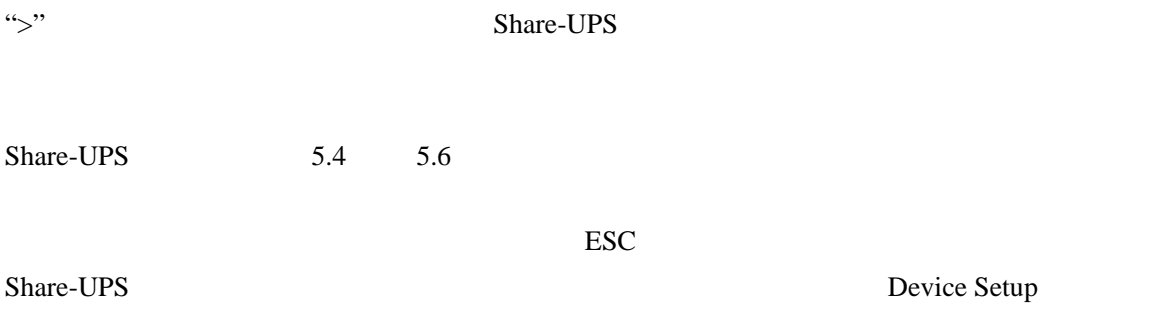

 $5.6$ 

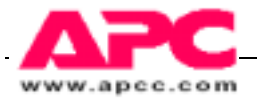

# 5.4UPS 状态功能

S UPS

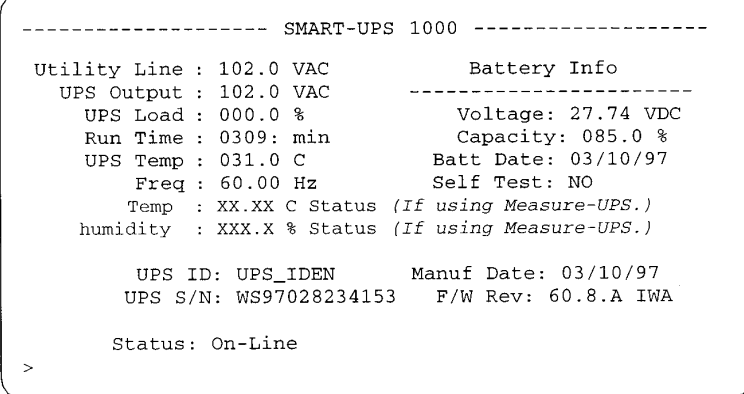

 $UPS$ 

Smart-UPS

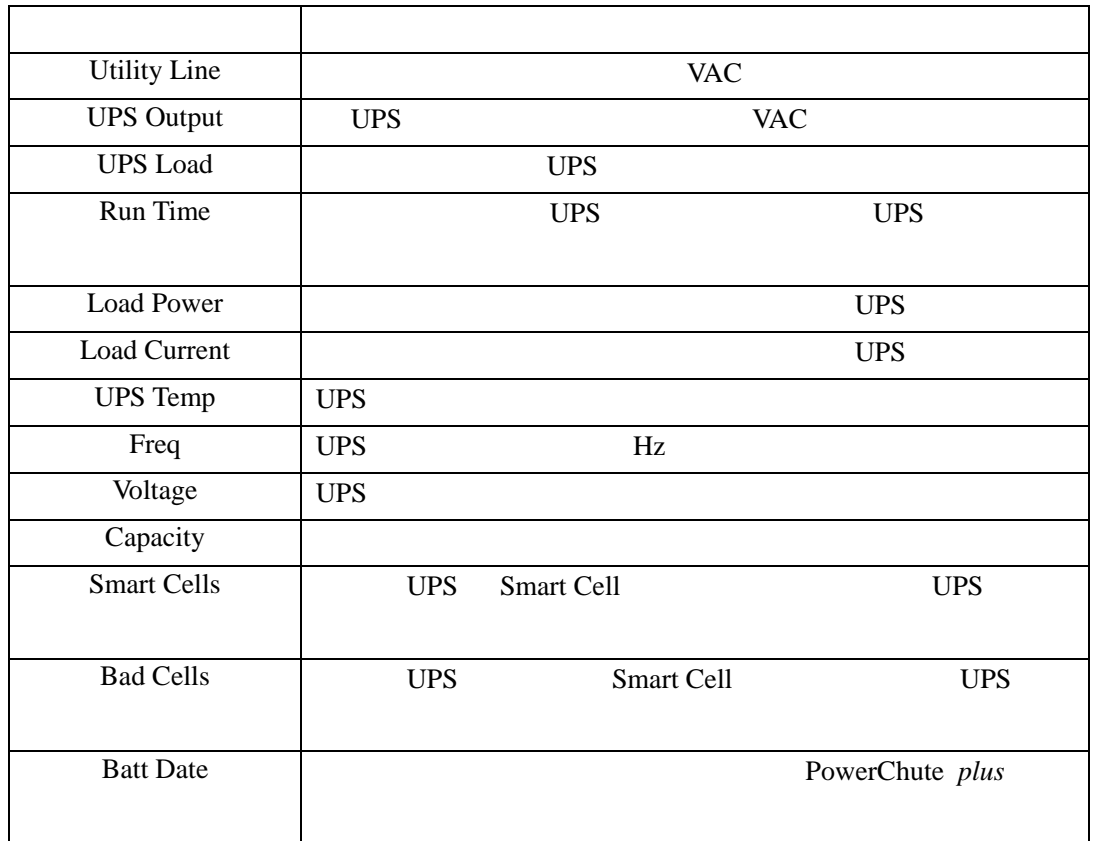

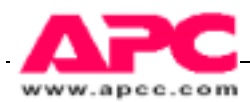

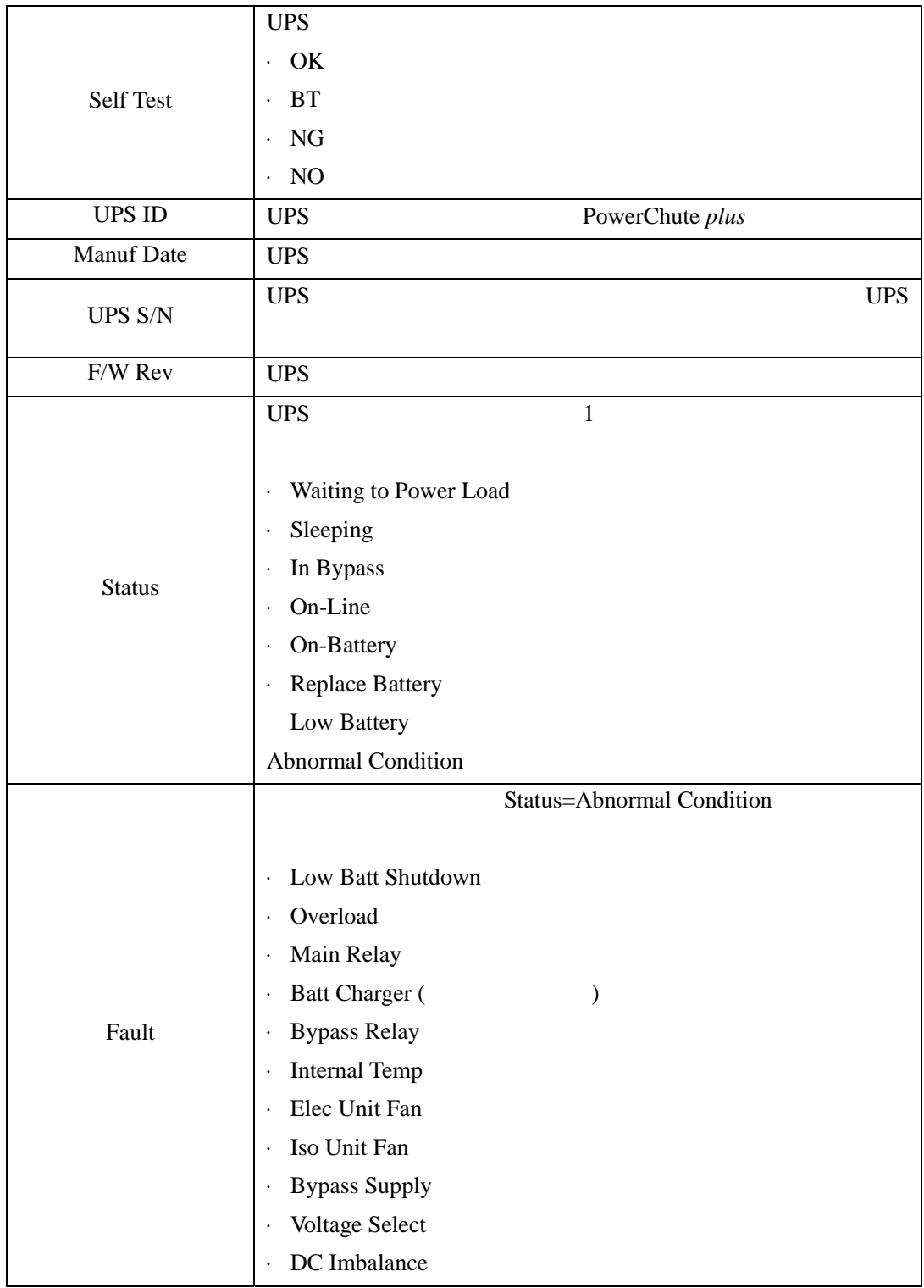

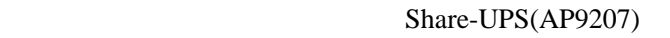

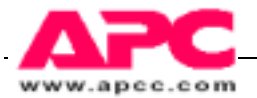

# 5.5UPS 控制功能

" C" UPS Control

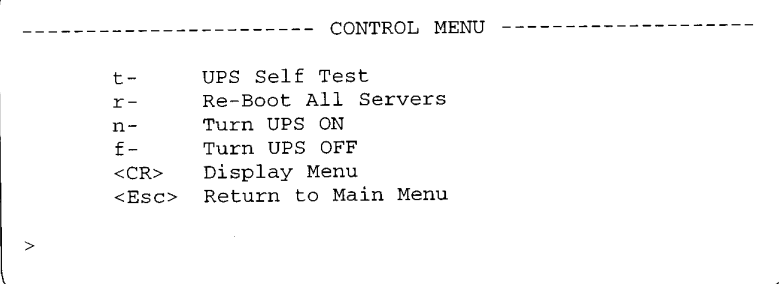

UPS Control XII and Wain Menu

Ŧ.

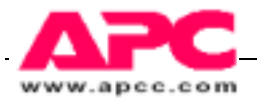

ï

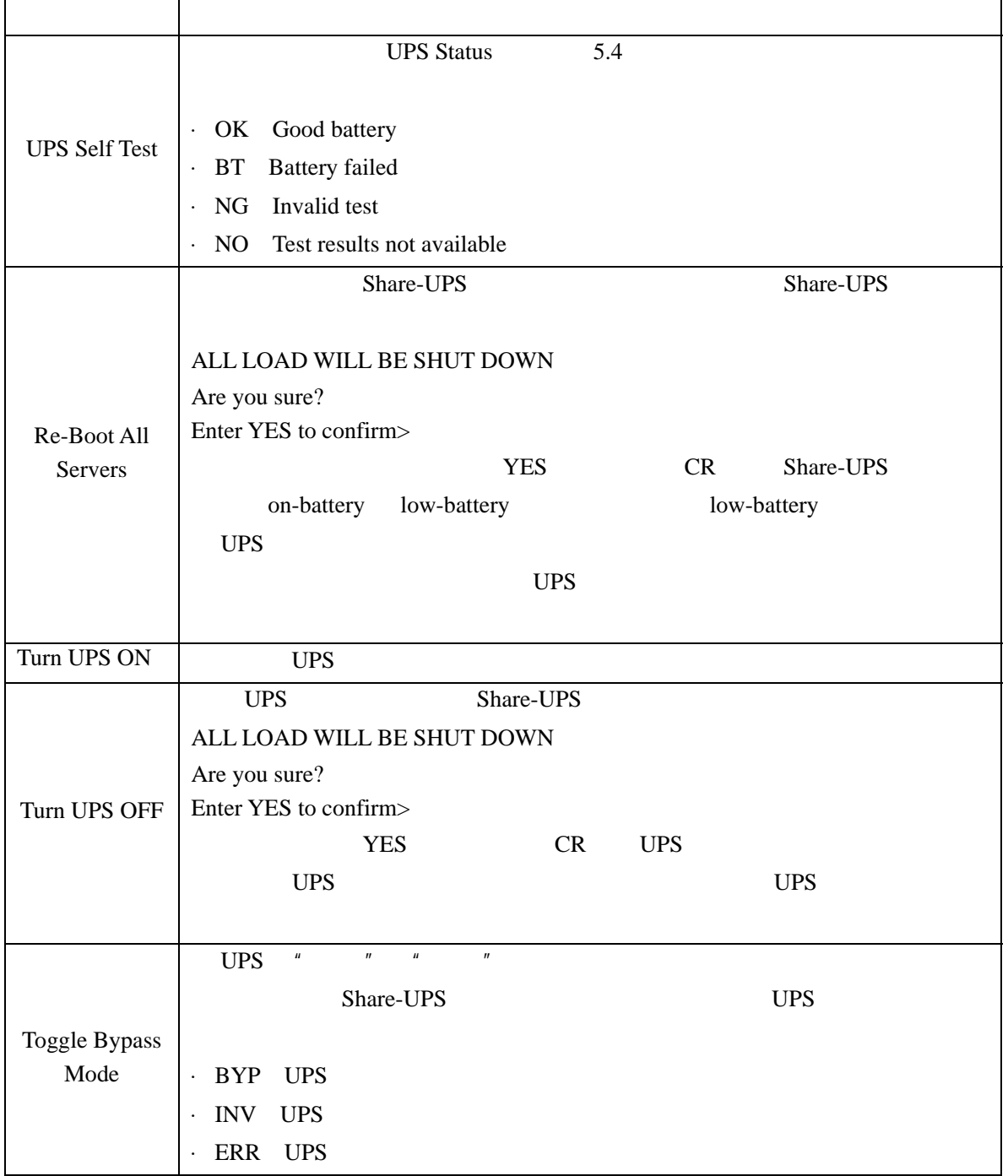

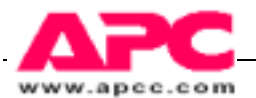

### 5.6 Share-UPS Setup Functions (设置功能)(Device Setup)(设备设置)

```
" d" Device Setup 2005 Share-UPS
Model Number: AP9207
                           H/W Rev: C3
                         F/W Rev: I
Serial Number: W970312343234
 Manuf. Date: 1/08/97
                       -------------------
---------------------------
 1 -Baud Rate: 9600
```

```
Set Password: ********
    2 -3 -Answer Ring: 0
        Location: Physical Location of This UPS
    4-5 -Soft Timer: 60 min
    Shutdown Mode: Confirmed
       6 -Reset Share-UPS Default Settings
 <CR> Display Menu
 <Esc> Return to Main Menu
\geq
```
Device Setup

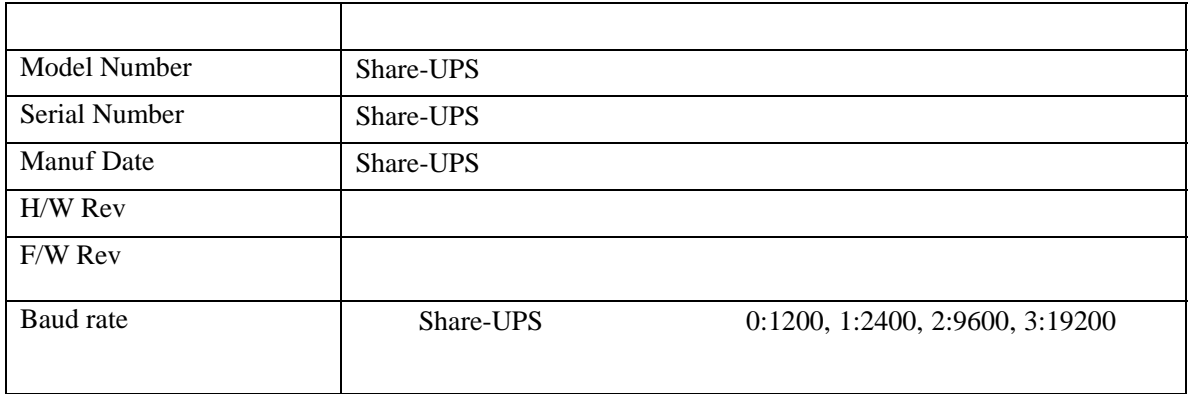

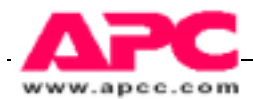

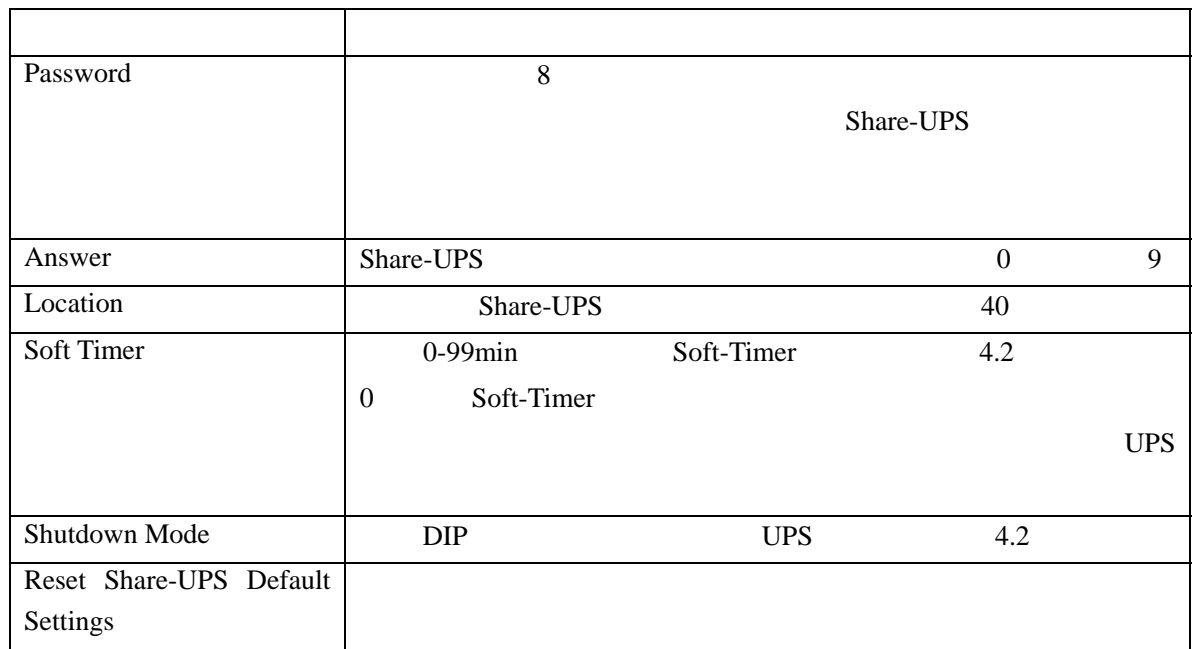

# 5.7 Paging Setup Functions(寻呼设置功能)

 $\overline{6}$ 

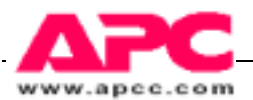

# 6. Pager Notification (寻呼通知)

## 6.1 概述

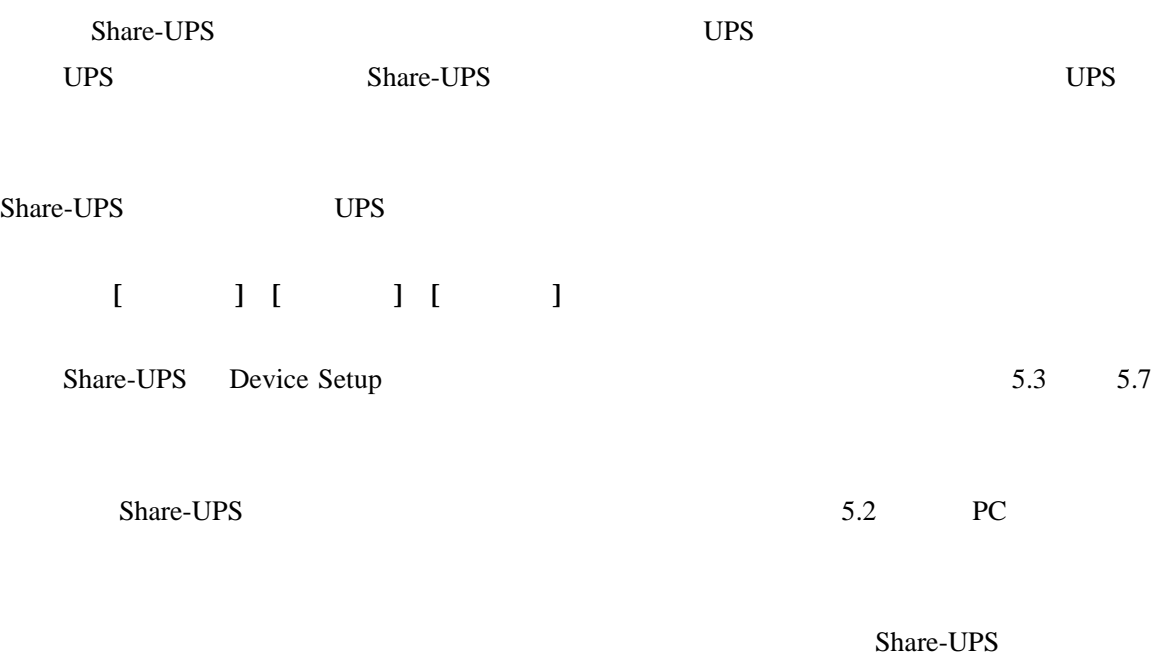

#### **Typical Paging Sequence**

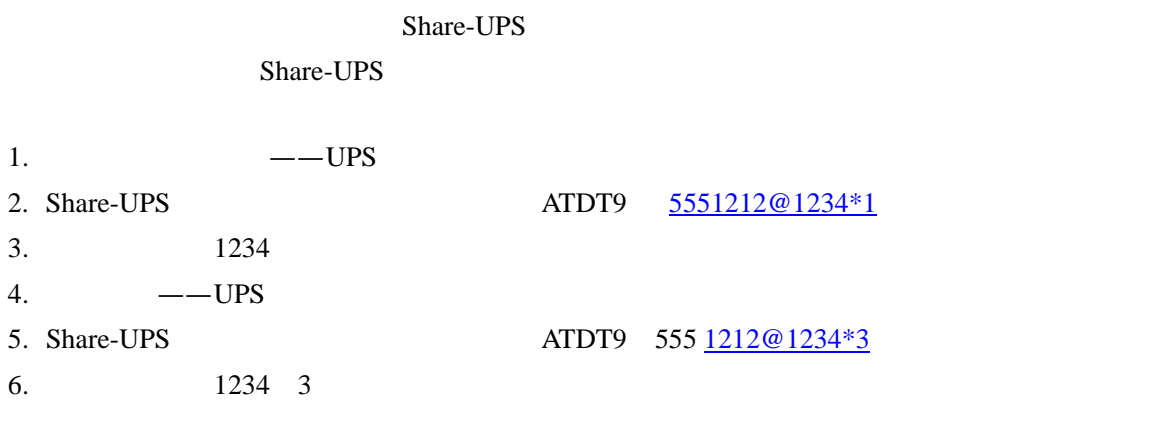

#### Share-UPS 90

Share-UPS

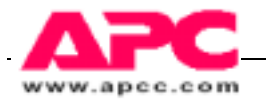

#### **Share-UPS**

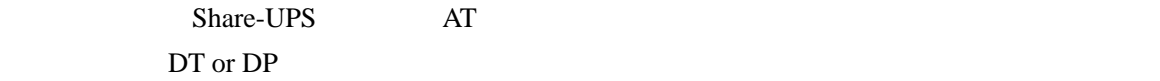

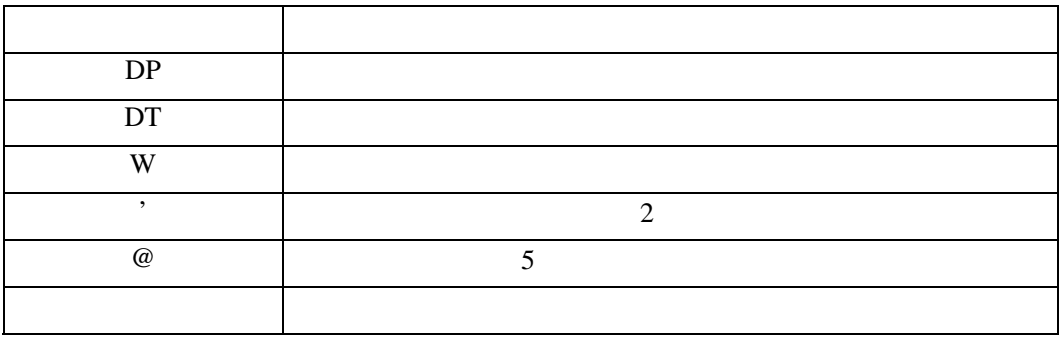

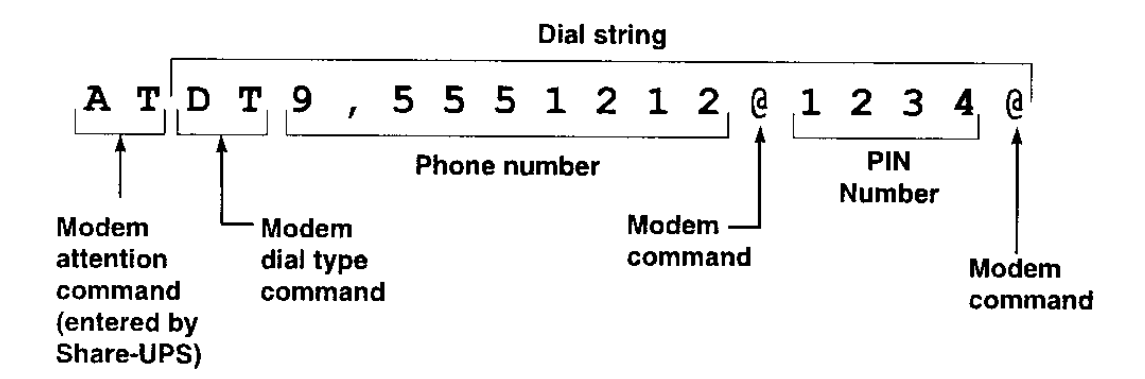

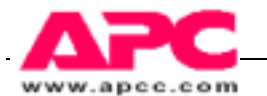

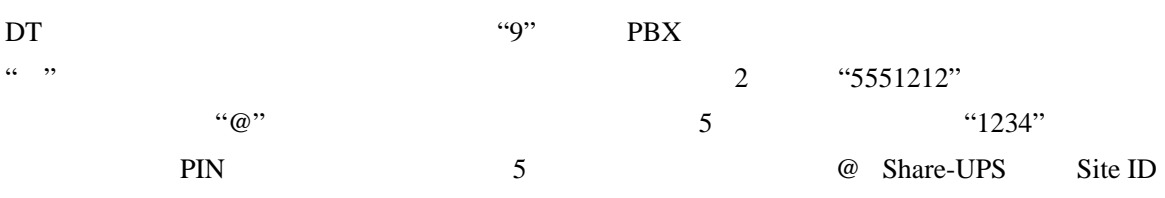

 $6.2$ 

#### 6.2 寻呼操作设置

Share-UPS Paging Setup 5.3

Paging: OFF  $1 -$ 1- Paging: OFF<br>2- Dial String: DT9,5551212@ 3- Site ID: 12345678  $4-$ Space Char: \* --------- EVENT ------------- CODE (0=Disabled) -------a- UPS ON-BATTERY 1  $\overline{2}$ b- ON & LOW BATTERY c- UPS SHUT DOWN  $\overline{\mathbf{3}}$ d- UPS ON-LINE  $\overline{4}$ e- REPLACE BATTERY  $-5$ f- UPS FAULT 6 g- ENV-ALARM  $\overline{7}$ ---------------------------------------------------<CR> Display Menu <Esc> Return to Main Menu  $\,>$ 

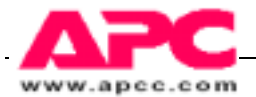

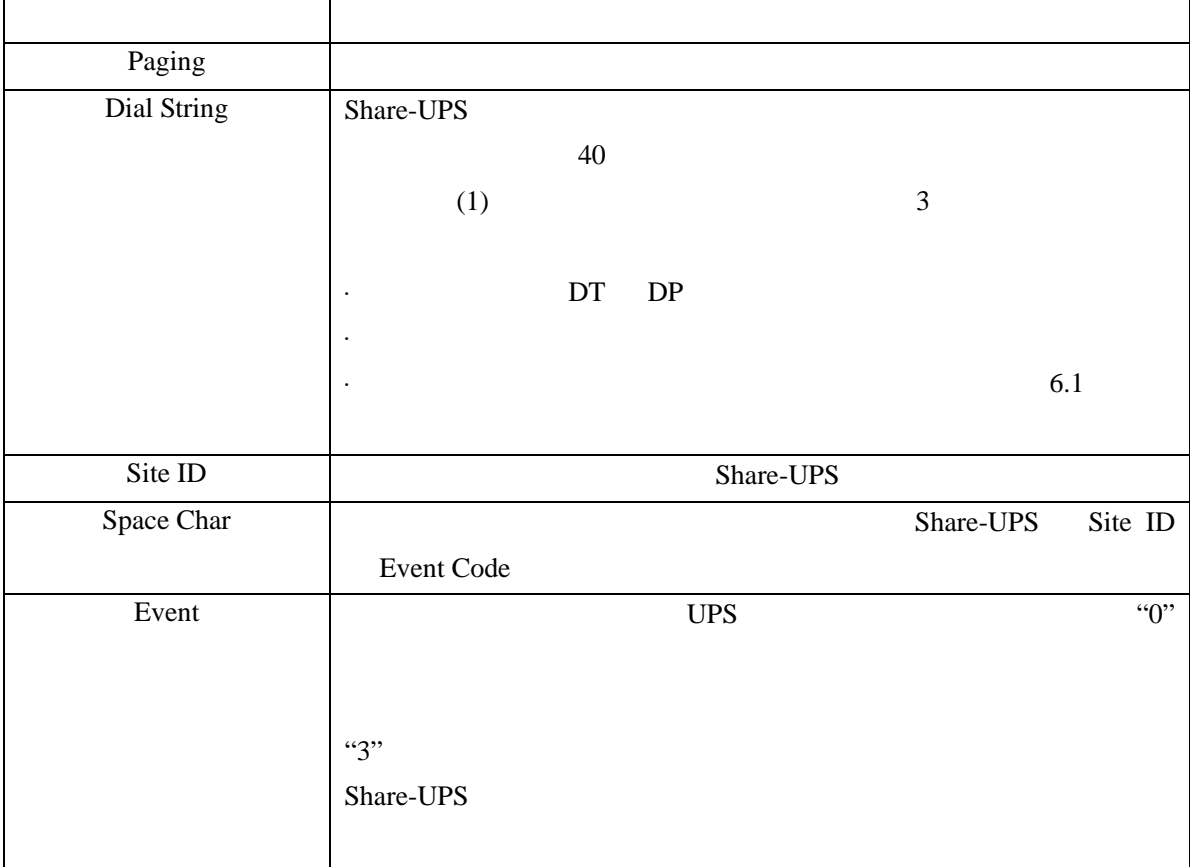

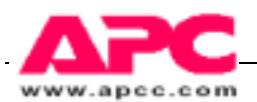

# 7 计算机接口端口

7.1 基本端口

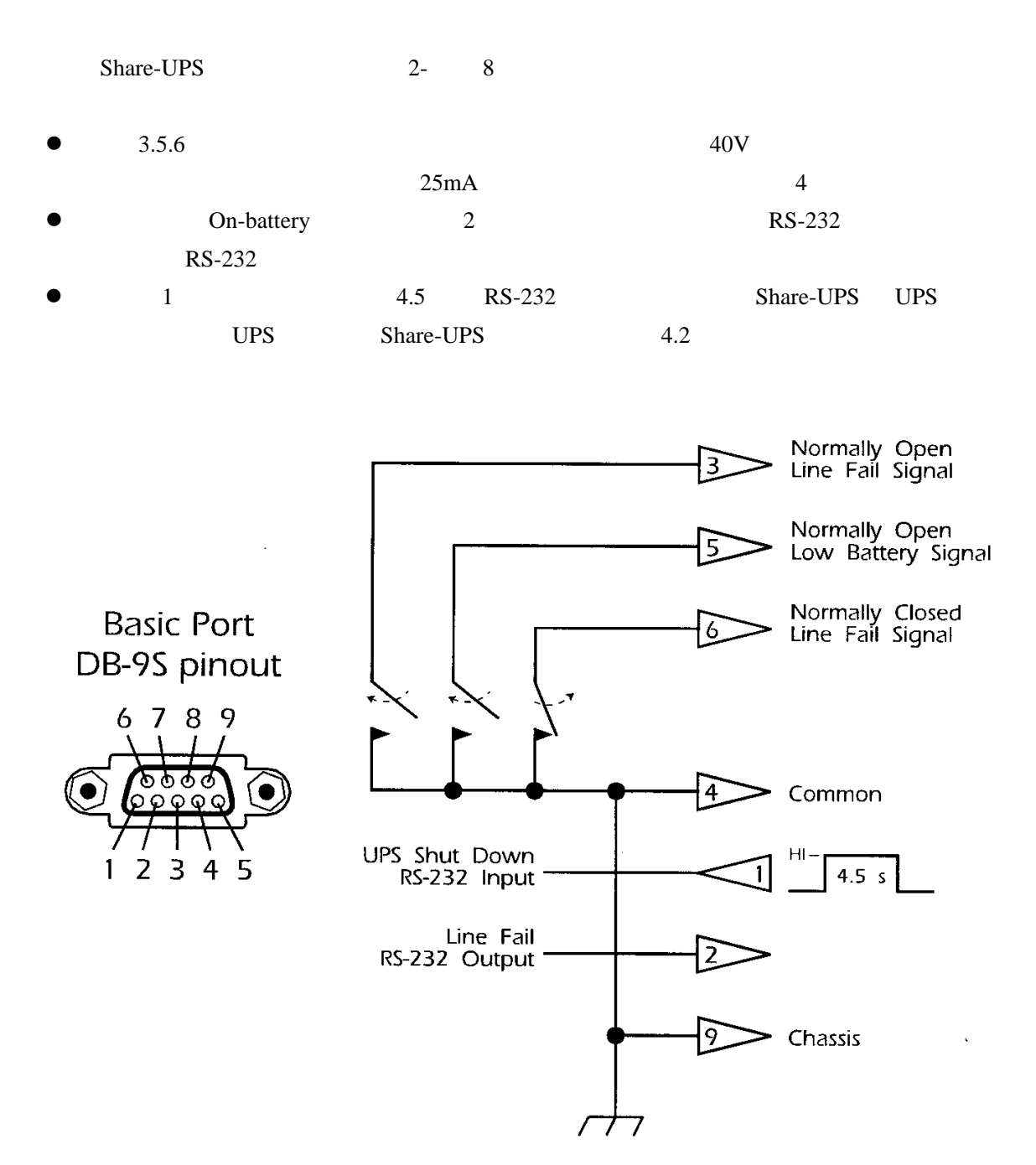

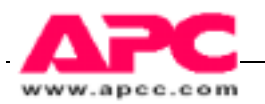

#### 7.2 高级端口

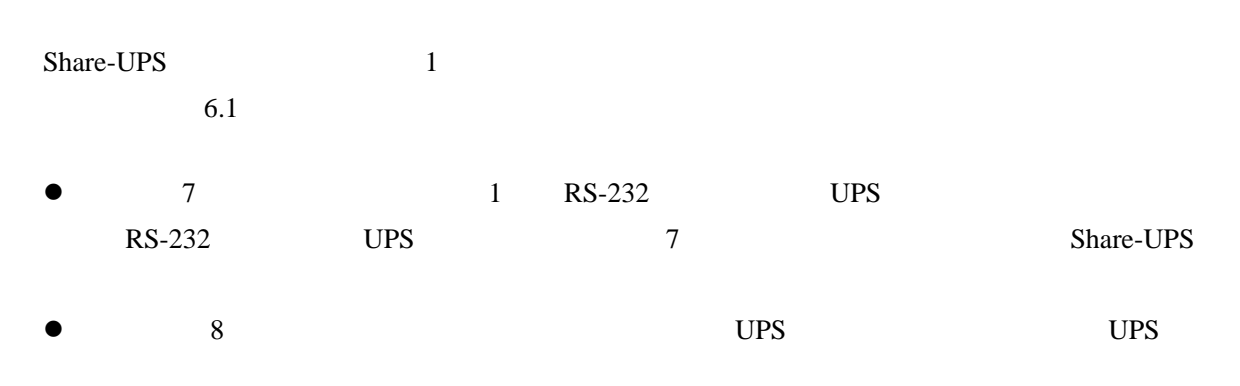

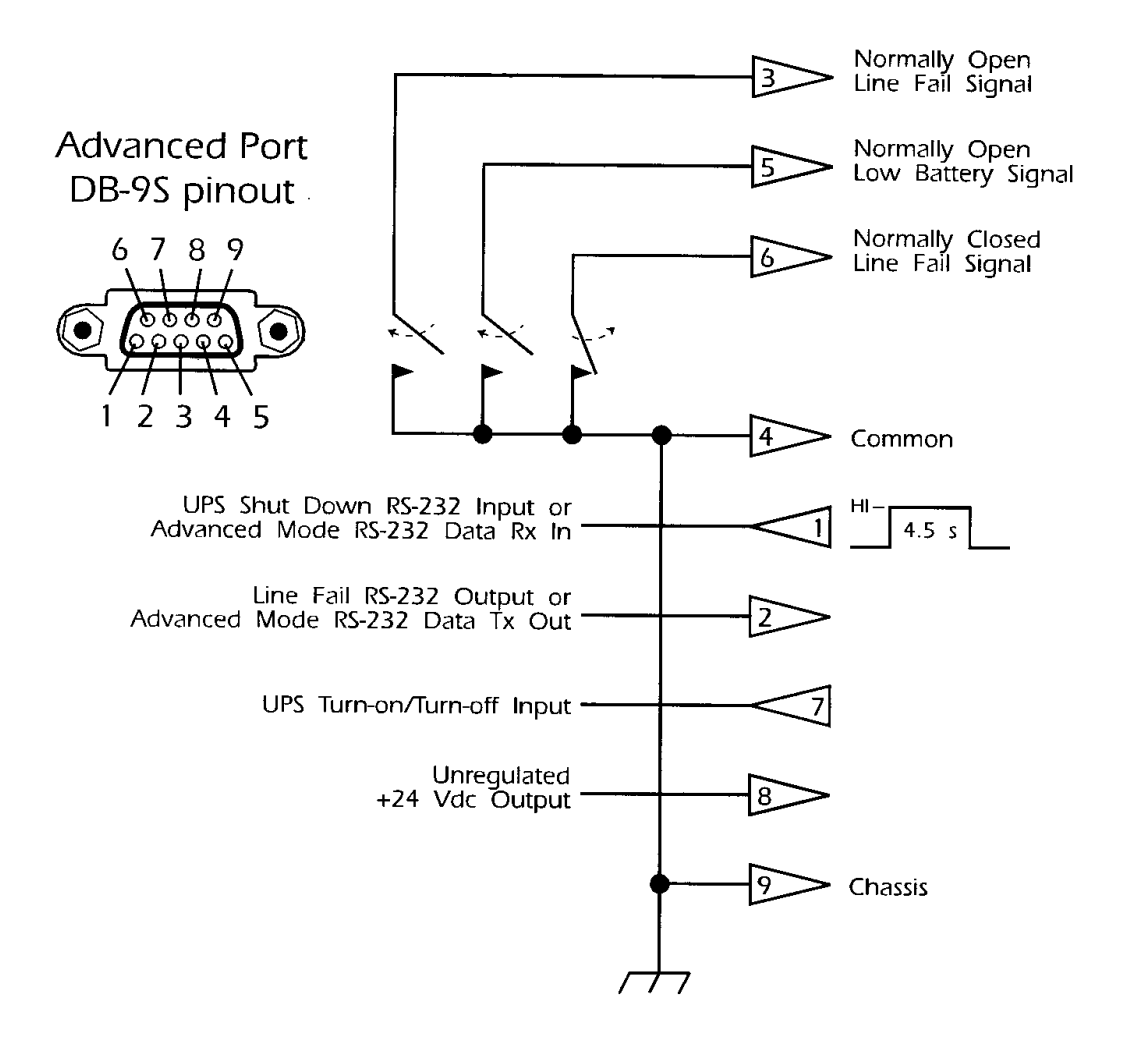

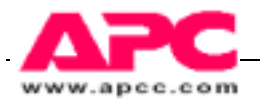

## 7.3 管理串口

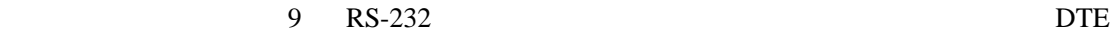

无握手信号,这个端口支持 1200,2400,9600 19200 的波特率。数据的格式为 8 个数据位,具

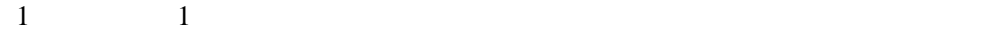

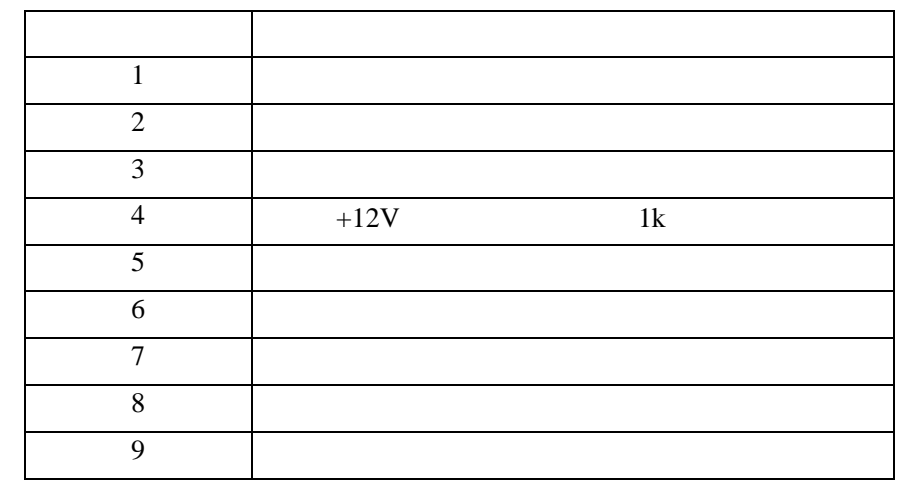

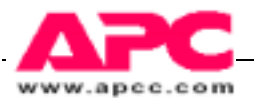

# 8. Troubleshooting 故障分析

# 8.1 如果您遇到问题

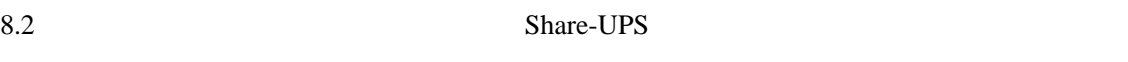

Share-UPS

- $\bullet$
- $\bullet$  Share-UPS
- $\bullet$  the contract of the contract of the contract of the contract of the contract of the contract of the contract of the contract of the contract of the contract of the contract of the contract of the contract of the cont
- RMA#
- $\bullet$  Share-UPS
- $\bullet$  Share-UPS

 $RMA#$ 

- z 在运输箱的外面标明您的 RMA# 没有此标记,工厂将不会接受。
- $\bullet$

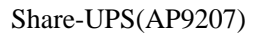

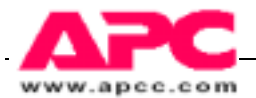

## 8.2 故障分析表

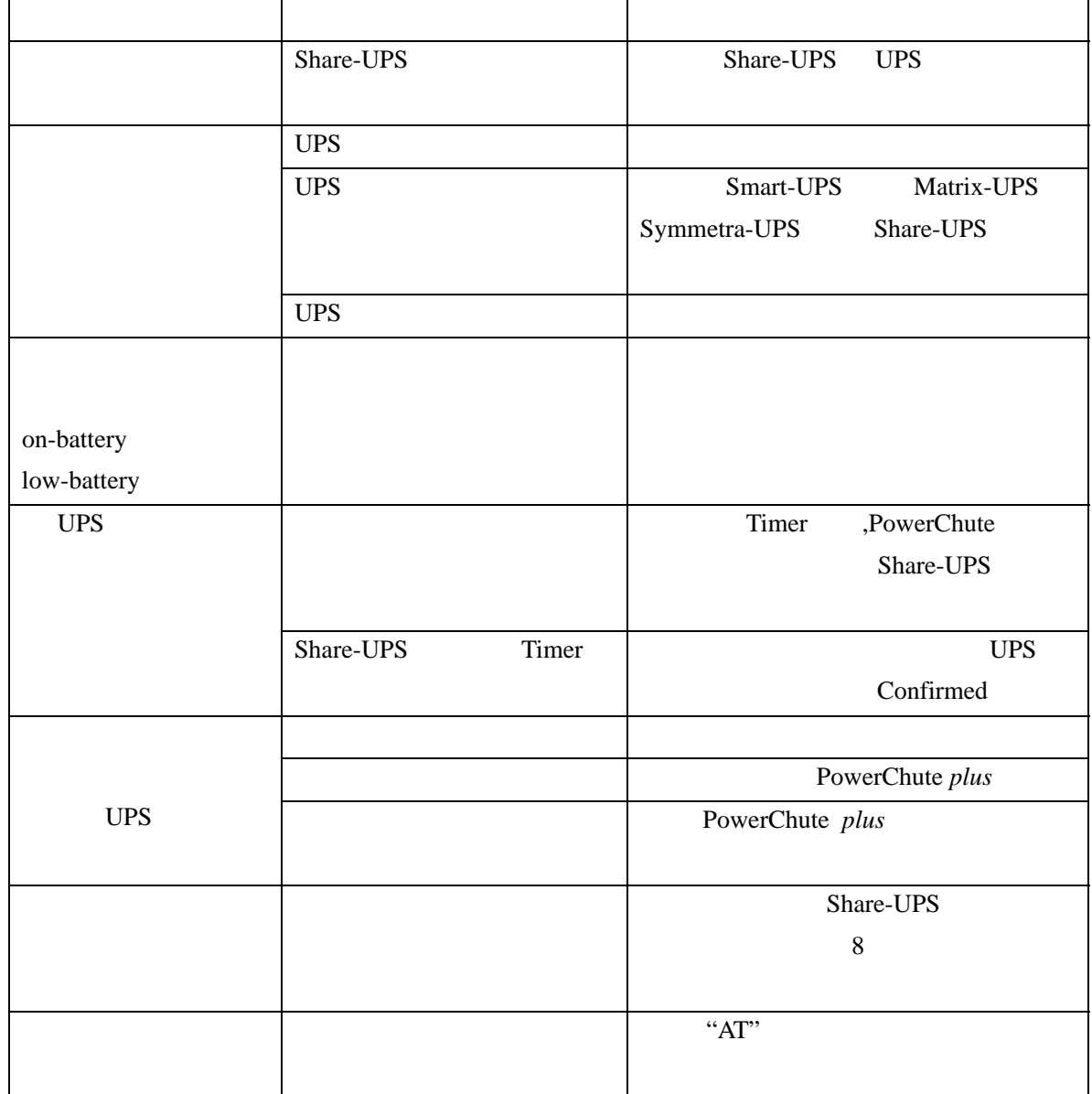

٦

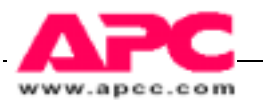

# 9.规 格

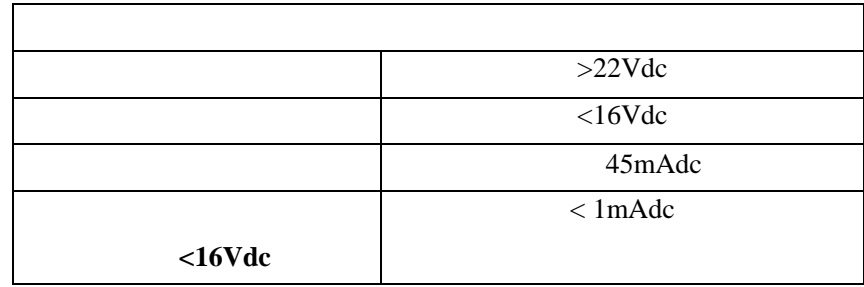

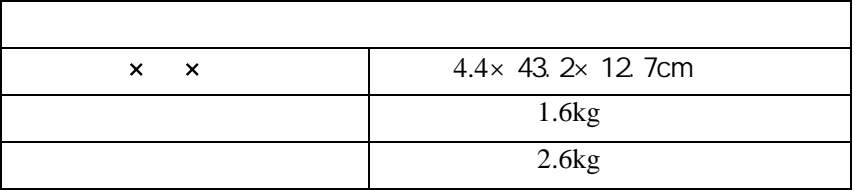

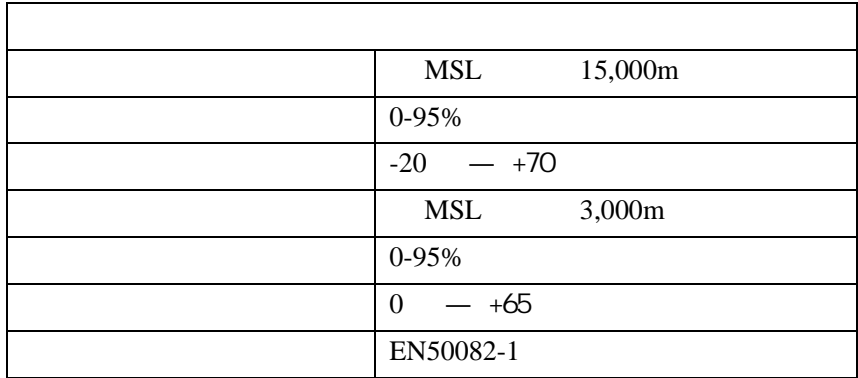

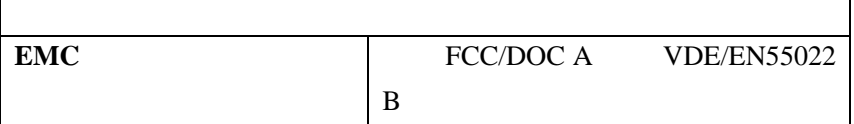

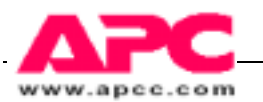

# 有限保修

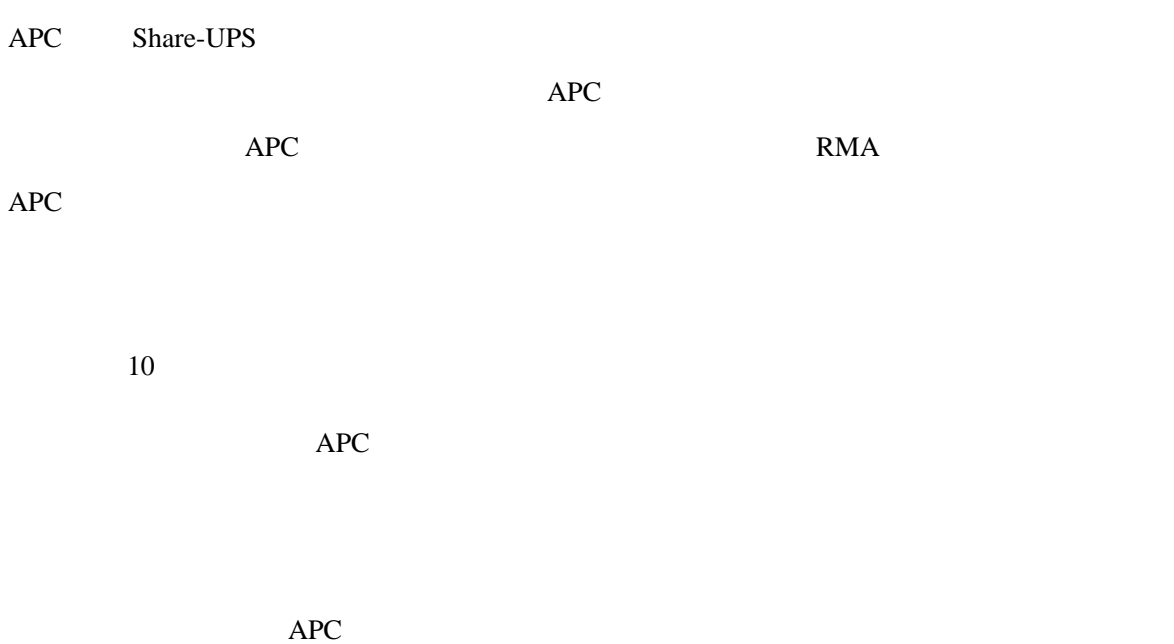

 $\rm{APC}$ 

- 34 -

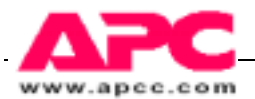

# 生命维护政策

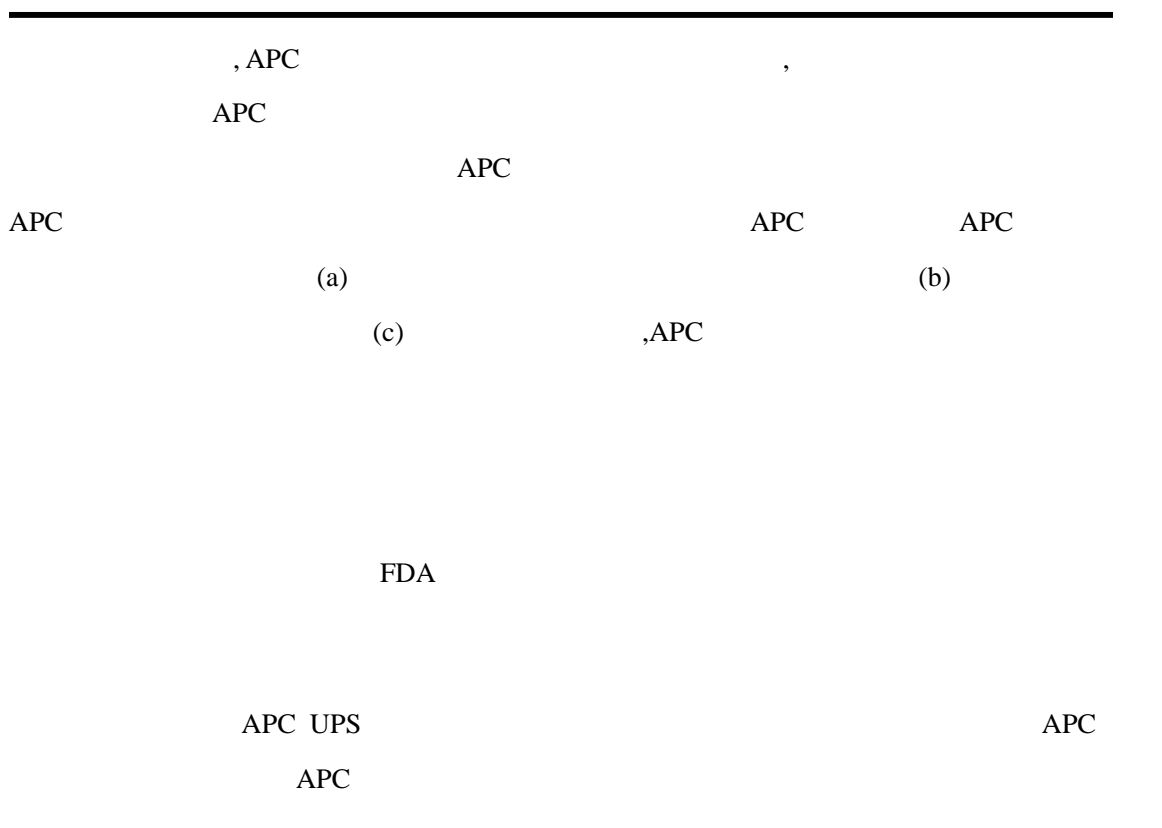

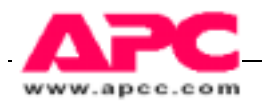

索 引

#### **A**

Confirmed

#### Apple Share

**B** 

#### Confirmed

**C** 

Call-UPS SmartSlot

SmartSlot

 $DIP$ 

PowerChutePLUS

PowerChuteplus

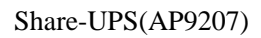

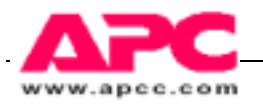

#### **D**,**E**

 $DIP$ 

 ${\rm DIP}$ 

#### **F**,**G**,**H**

**I** 

**IBM** 

APC TripleChassis

Symmetra PowerArray

SmartSlot

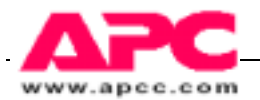

**L** 

LED

#### **M**,**N**,**O**

Macintoch

Measure-UPS SmartSlot

SmartSlot

#### **P**,**Q**

 $APC$ 

PowerChute plus

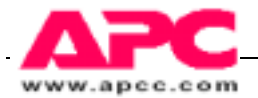

**Confirmed** PowerNetSNMP SmartsSlot

SmartSlot

**R** 

I∕O 继电器模块,多个 SmartSlot 设备安装的优先权

**S** 

Shore-UPS SmartSlot

SmartSlot

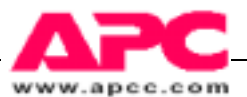

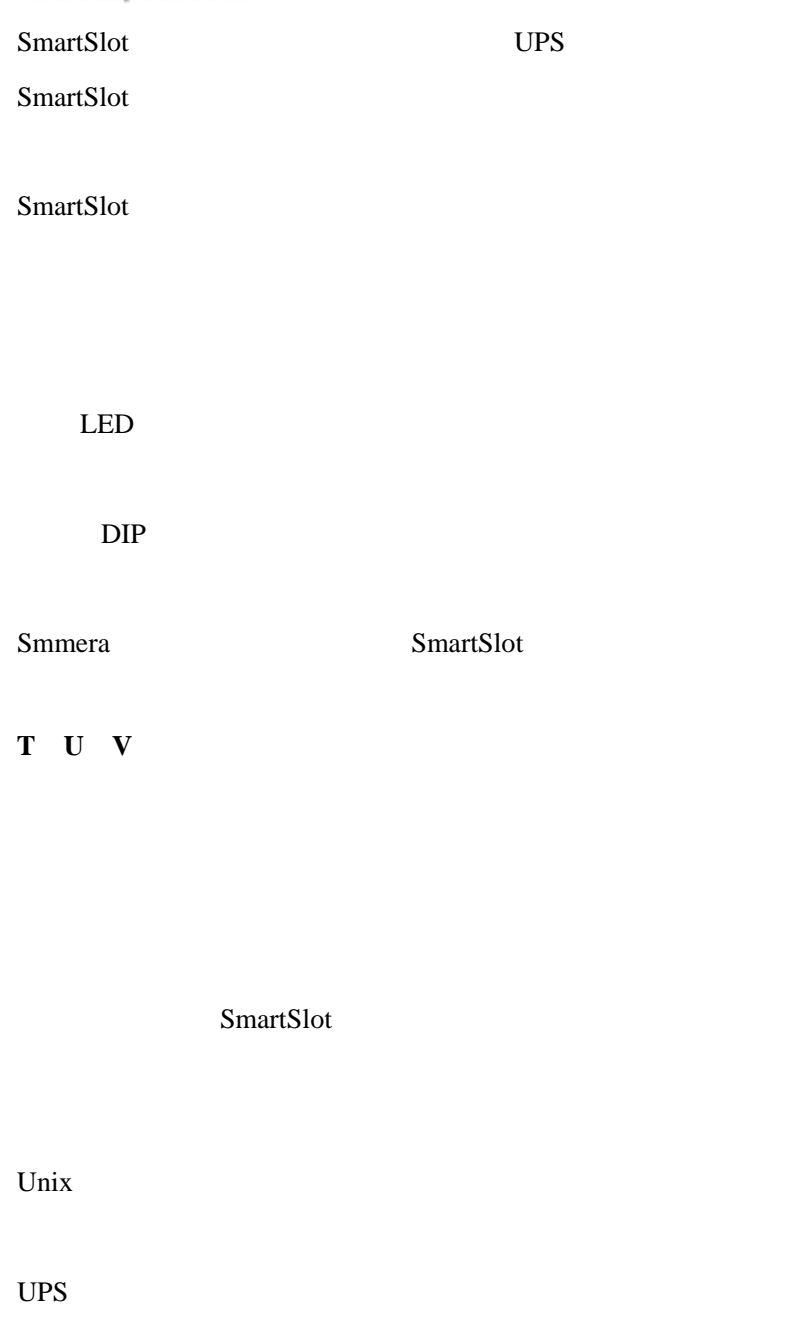

**W**,**X**,**Y**,**Z** 

UPS

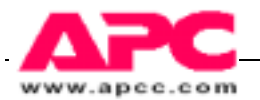

#### WEB⁄SNMP

SmartSlot

Windows